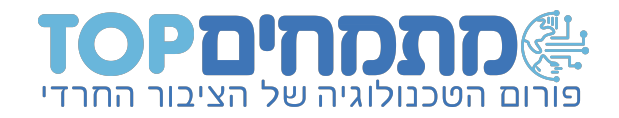

### מדריך מלא| לתרגום אפליקציות אוטומטי על ידי עורך APK סופר

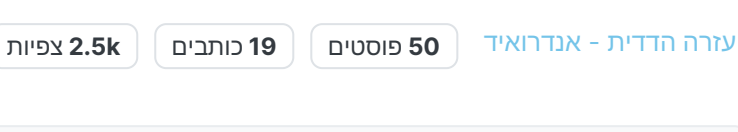

מיון לפי [התחברו](https://mitmachim.top/login) כדי לפרסם תגובה

**[סופר](https://mitmachim.top/user/%D7%A1%D7%95%D7%A4%D7%A8)** כתב ב21 [באפר׳](https://mitmachim.top/post/312414) ,2021 13:29 [#1](https://mitmachim.top/post/312414)

:::

אני יודע שיש מלא מדריכים על הנושא למשל [כאן](https://mitmachim.top/topic/21867/%D7%9E%D7%93%D7%A8%D7%99%D7%9A-%D7%AA%D7%A8%D7%92%D7%95%D7%9D-%D7%90%D7%A4%D7%9C%D7%99%D7%A7%D7%A6%D7%99%D7%95%D7%AA/33) [וכאן](https://mitmachim.top/post/291696) אבל המדרכים לא נתנו מענה נורמלי למי שלא יודע אנגלית ורוצה לתרגם אפליקציות כי האפליקציה [עורך](https://mitmachim.top/assets/uploads/files/1617252209730-%D7%A2%D7%95%D7%A8%D7%9A-apk.apk) [apk](https://mitmachim.top/assets/uploads/files/1617252209730-%D7%A2%D7%95%D7%A8%D7%9A-apk.apk) לא מצליחה לקמפל את רוב האפליקציות ו[העורך](https://mitmachim.top/assets/uploads/files/1617915491280-%D7%A2%D7%95%D7%A8%D7%9A-apk-%D7%9E%D7%AA%D7%A7%D7%93%D7%9D.apk) [apk](https://mitmachim.top/assets/uploads/files/1617915491280-%D7%A2%D7%95%D7%A8%D7%9A-apk-%D7%9E%D7%AA%D7%A7%D7%93%D7%9D.apk) [מתקדם](https://mitmachim.top/assets/uploads/files/1617915491280-%D7%A2%D7%95%D7%A8%D7%9A-apk-%D7%9E%D7%AA%D7%A7%D7%93%D7%9D.apk) על אף שזה אחלה אפליקציה אין בזה תרגום אוטומטי.

אז מצאתי אפליקציה מעולה שאשכרה יש בה תרגום אוטומטי שעובד תרגמתי אותה בשביל חברי הפורום העליתי אותה [לכאן.](https://mitmachim.top/topic/22546/%D7%9C%D7%94%D7%95%D7%A8%D7%93%D7%94-%D7%A2%D7%95%D7%A8%D7%9A-apk-%D7%A1%D7%95%D7%A4%D7%A8-%D7%91%D7%A2%D7%91%D7%A8%D7%99%D7%AA/1)

יוש "עורך apk" ויש "עורך apk מתקדם" אז קראתי לאפליקציה עורך apk "[סופר](https://mitmachim.top/user/%D7%A1%D7%95%D7%A4%D7%A8)" apk" אגב ראיתי שיש

# ולמדריך:

:::

 $\equiv$ 

### פתח את האפליקציה והגדר ערכת נושא כהה

)בגלל באג שלא רואים חלק מהמלל כשזה בהיר(

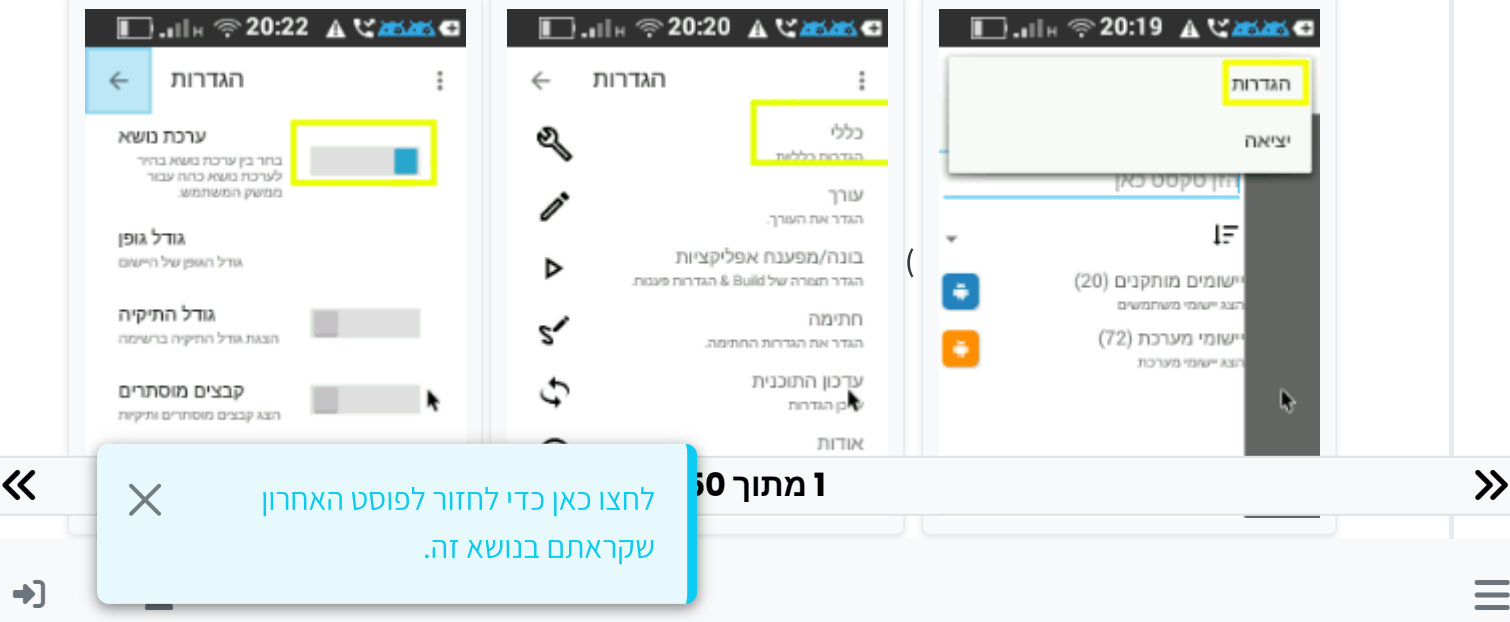

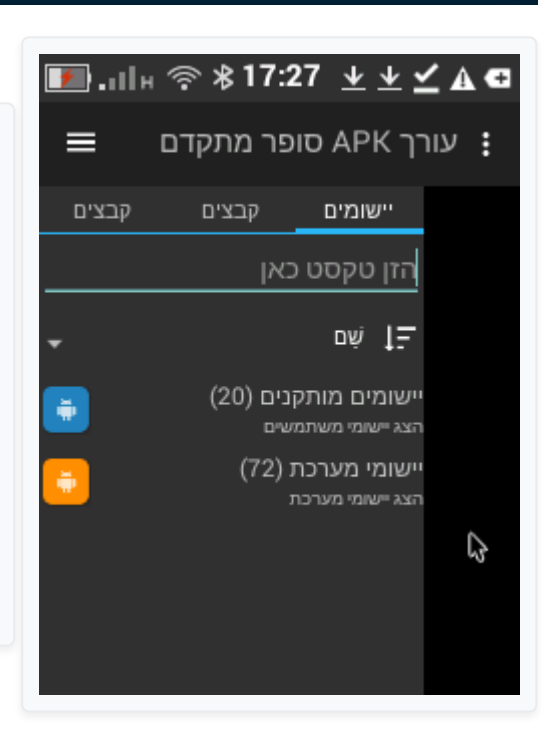

### עבור ל "ישומים" ובחר אפליקציה

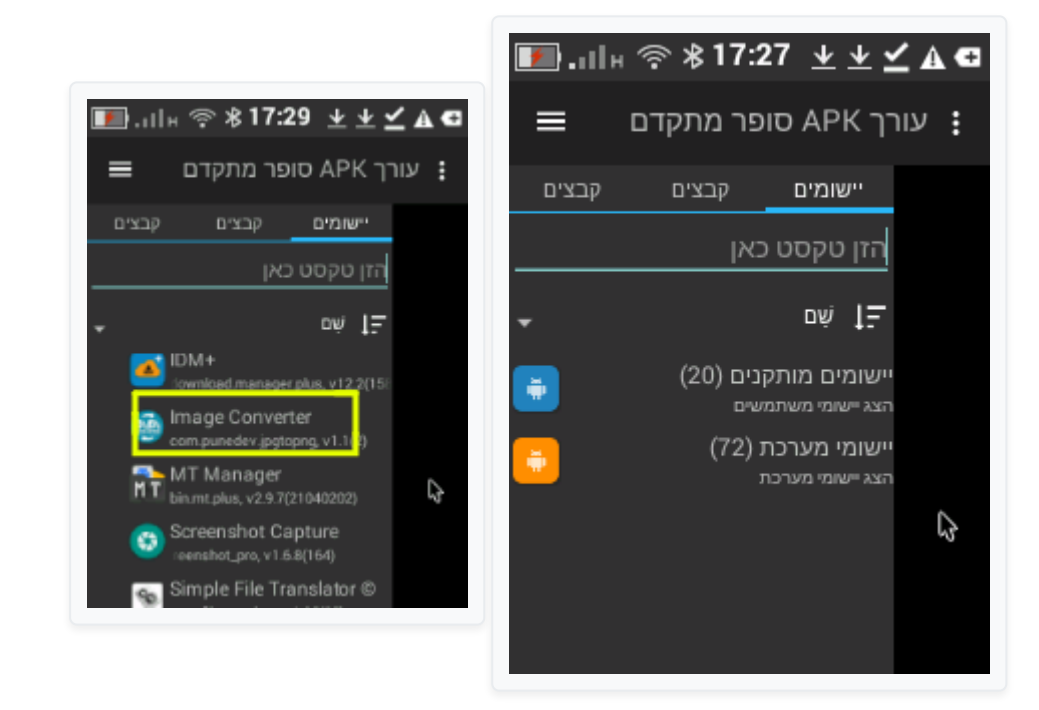

### בחר "פירוק" ולאחר מכן בחר רק "פירוק משאבים"

 $=$ 

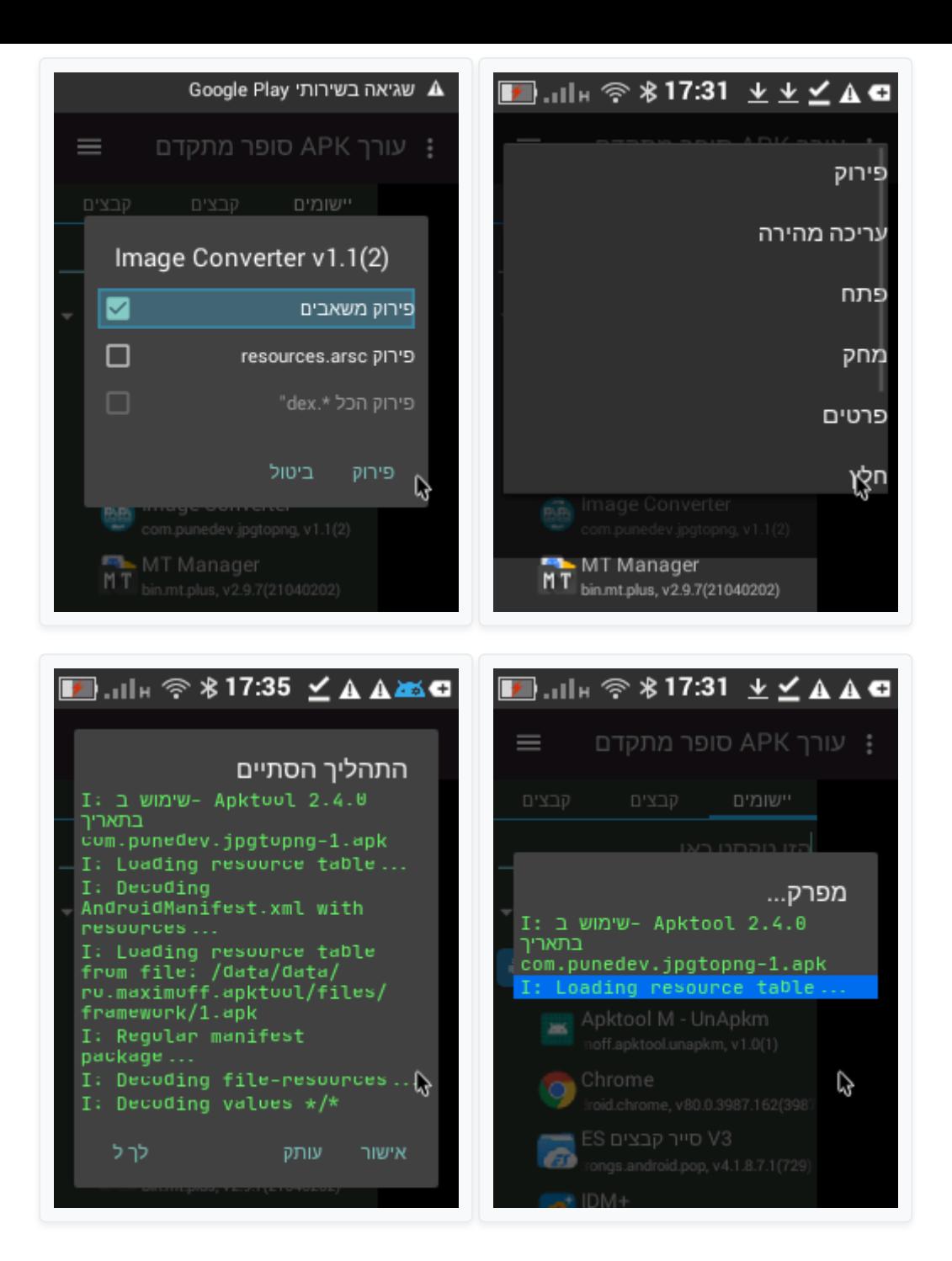

## את הקבצים תמצא באחסון הפנימי בתיקיה "M\_Apktool"

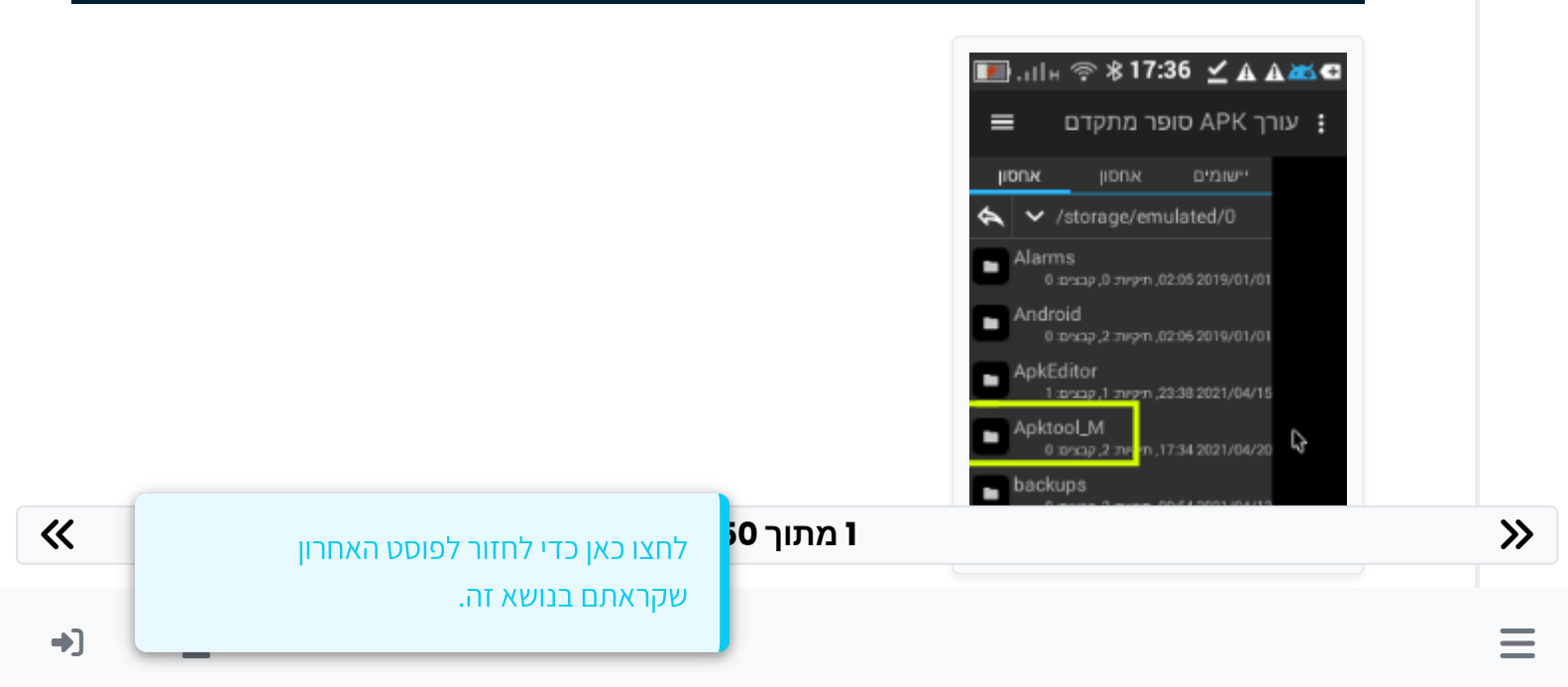

### תיכנס לקבצים של האפליקציה ותבחר בלשונית האמצעית ולאחר מכן "מתרגם מחרוזות"

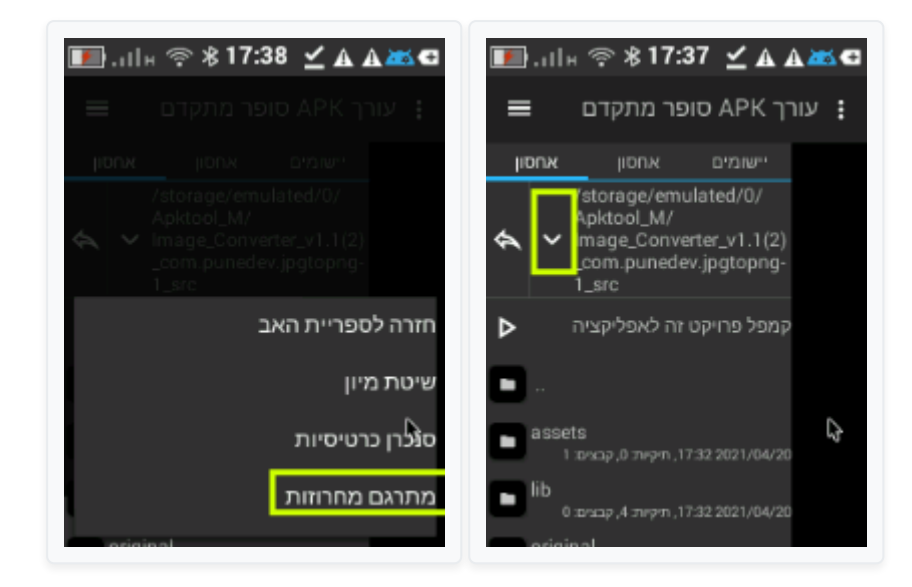

### תבחר באפשרוית למעלה ואח"כ "תרגום אוטומטי"

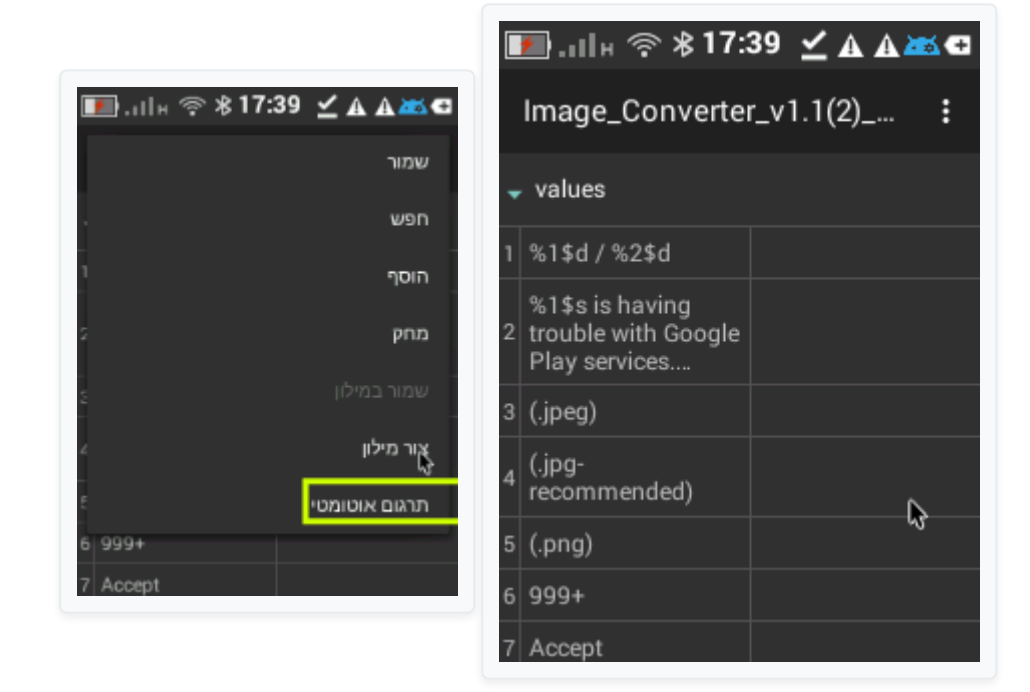

### תבחר תרגום "גוגל" שפת מקור "אוטומטי" שפת יעד "עברית" ו"תרגם"

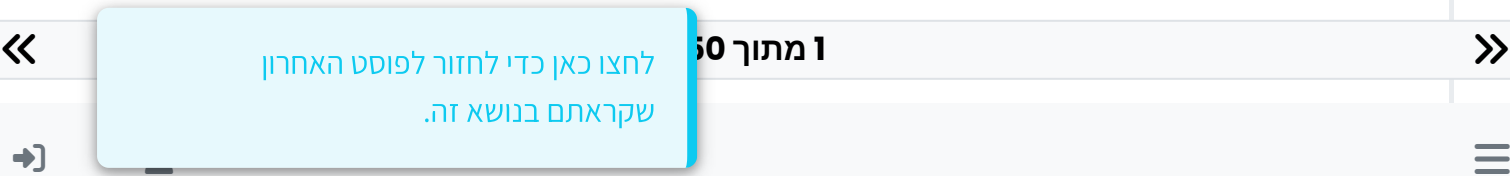

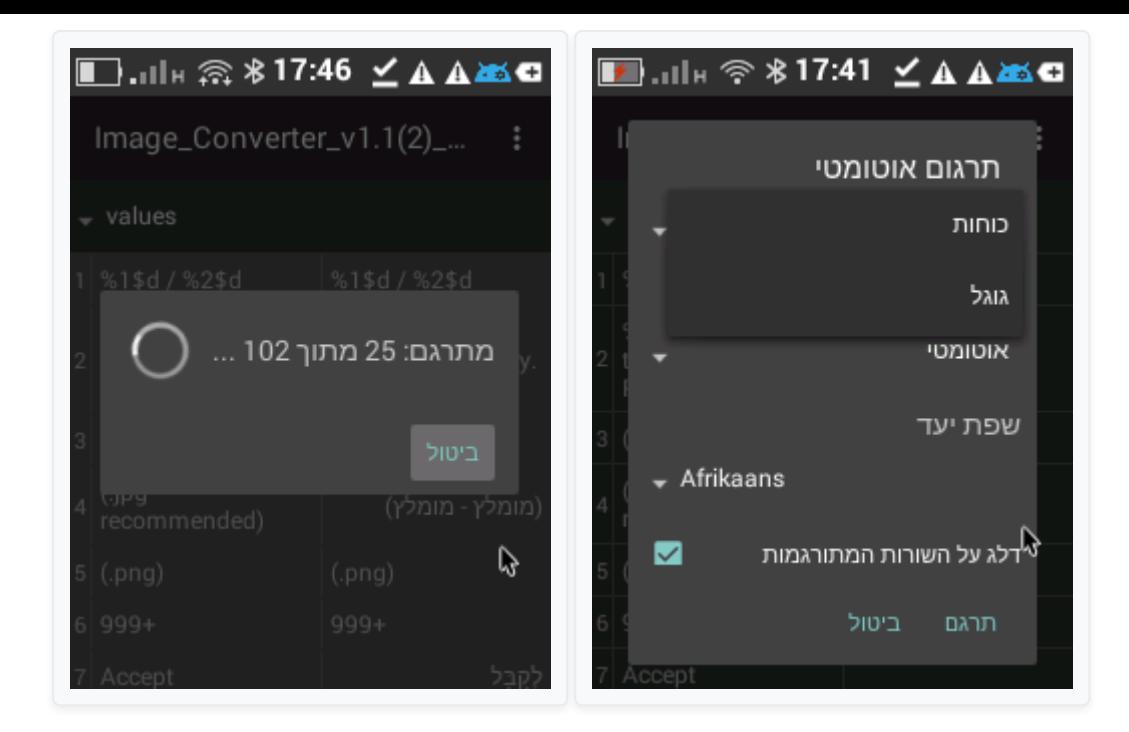

#### A

 $\equiv$ 

לאחר התרגום האוטומטי כדיי מאוד לעבור על התרגום לבדוק אם "תורגמו" בטעות מחרוזות ותווים שאסור לגעת בהם אם לא תתקן את זה האפליקציה המתורגמת לא תעבוד

### כשסיימתם לתקן תבחרו באפשרויות "שמור" תבחרו בשם iw-values ו"שמור"

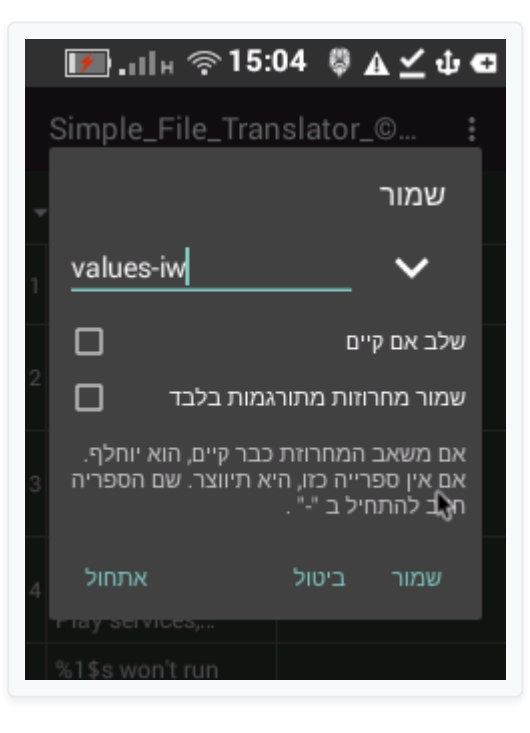

### תקמפל את האפליקציה תבחר "חתימת ברירת מחדל" ו"קמפל"

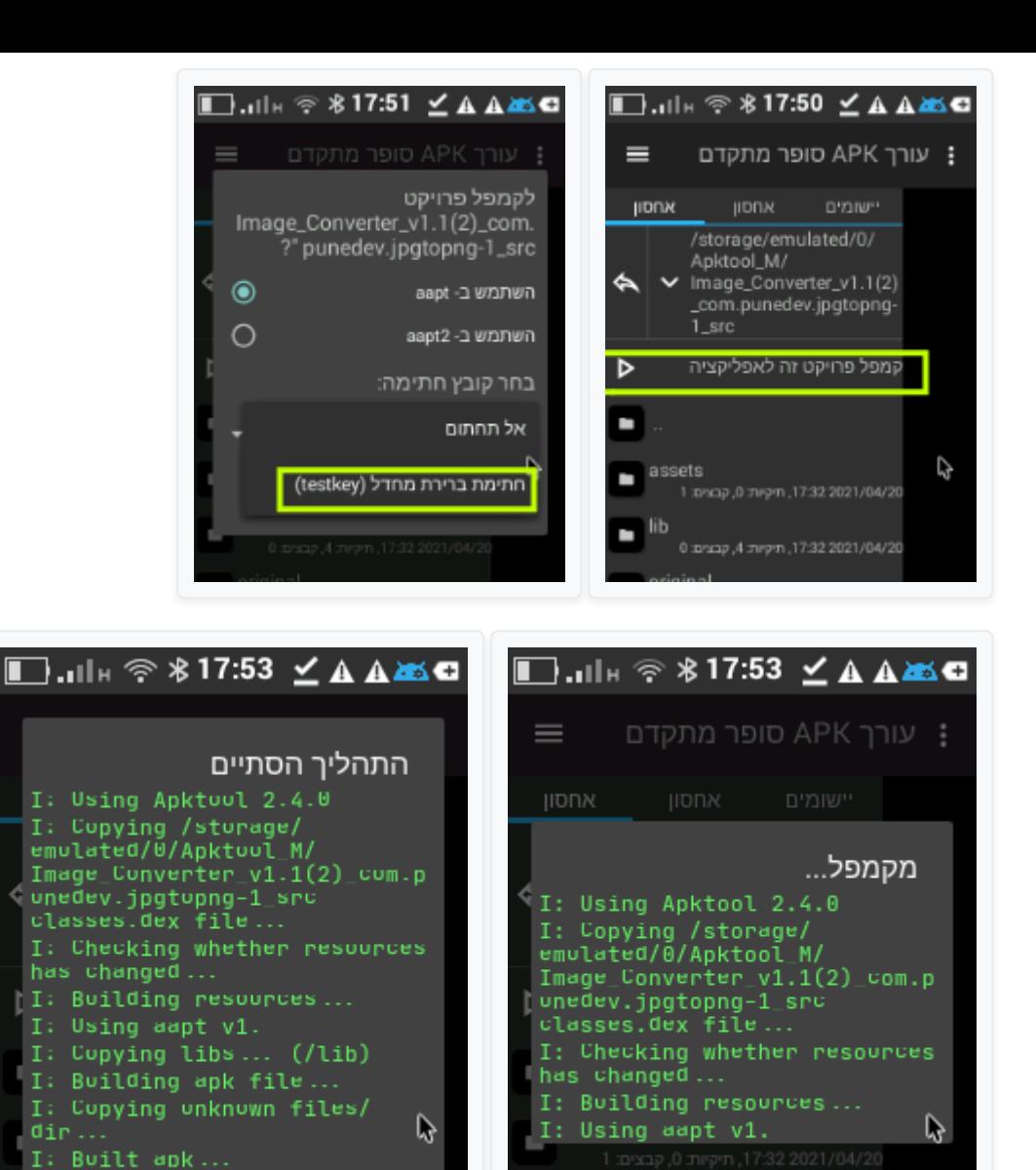

### זהו עכשיו תמצא את האפליקציה שנוצרה בנתיב של האפליקציה שתרגמת

אישור

עותק

התקן

# בהצלחה!!!

×

טיפ: מניסיון לתרגום האוטומטי יש הרבה שגיאות אז אני ממליץ לתרגם אם האפליקציה ה[זאת](https://mitmachim.top/assets/uploads/files/1617252381634-%D7%AA%D7%A8%D7%92%D7%95%D7%9D-%D7%9E%D7%97%D7%A8%D7%95%D7%96%D7%95%D7%AA.apk) תיכנסו לנתיב של האפליקציה values\res תבחרו את הקובץ strings תתרגמו אותו ותעתקו את הקובץ המתורגם ל res\values-iw (אם אין תיקיה כזאת אז תיצרו אותה) תחזרו לעורך ותקמפלו

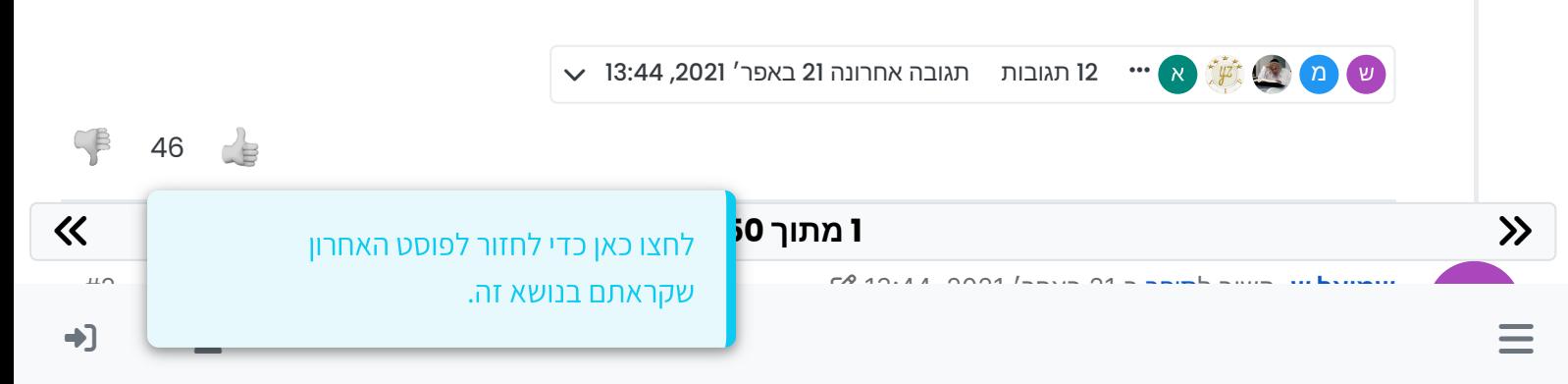

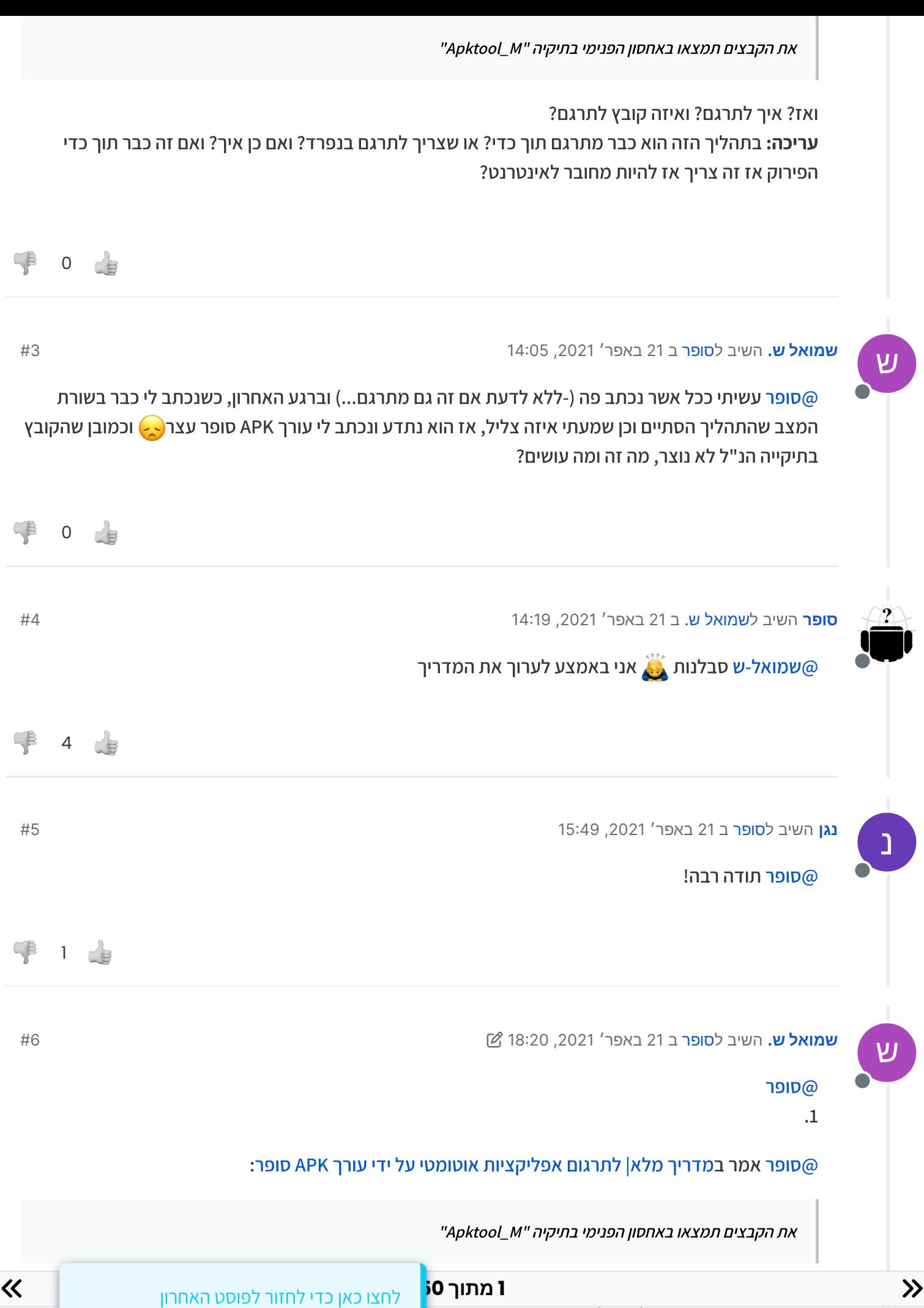

שקראתם בנושא זה.

#### [@סופר](https://mitmachim.top/uid/224) אמר במדריך מלא| לתרגום [אפליקציות](https://mitmachim.top/post/312414) אוטומטי על ידי עורך [APK](https://mitmachim.top/post/312414) [סופר](https://mitmachim.top/post/312414):

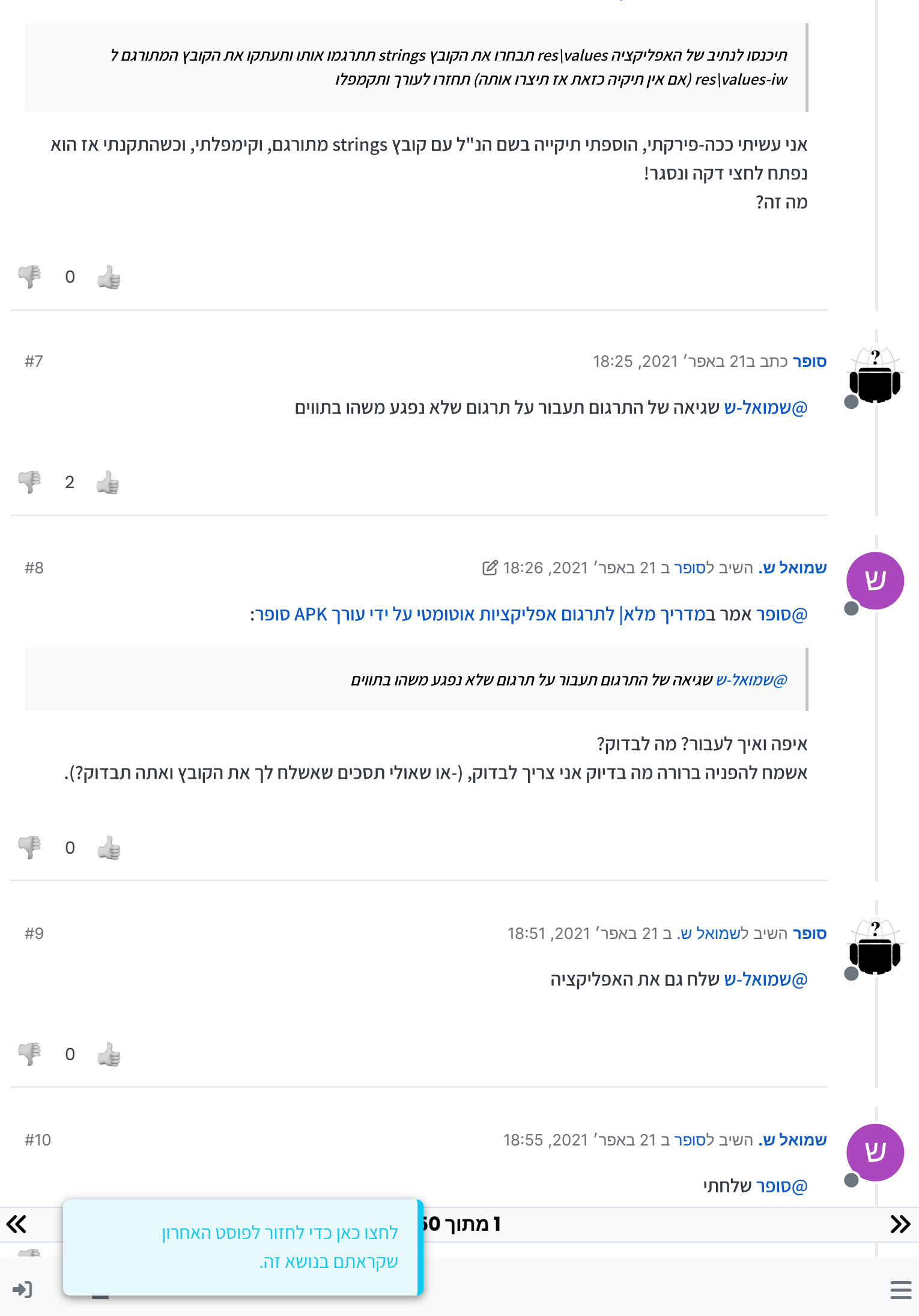

[מ](https://mitmachim.top/user/%D7%9E%D7%A0%D7%A1%D7%94-%D7%9C%D7%94%D7%91%D7%99%D7%9F)

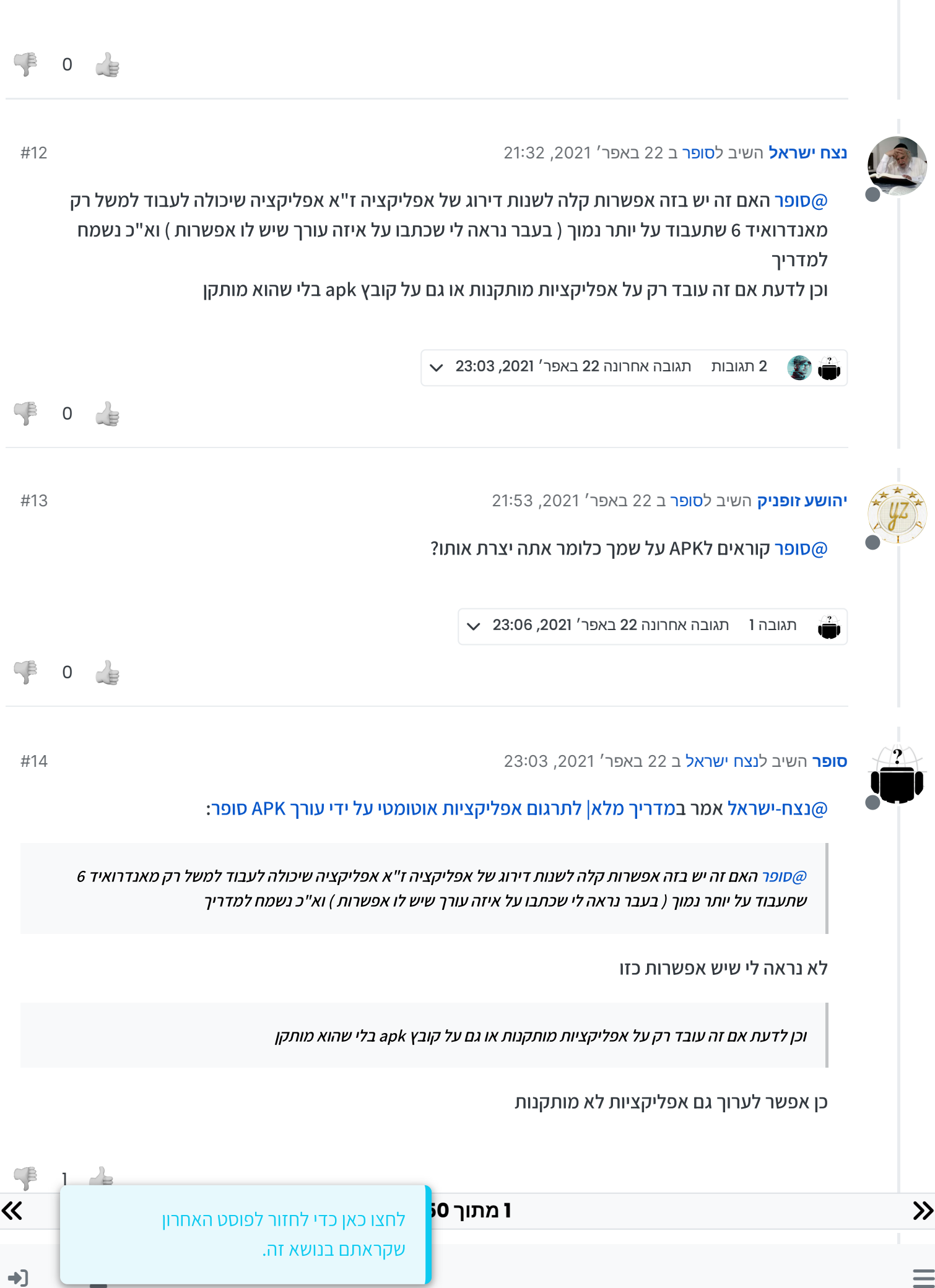

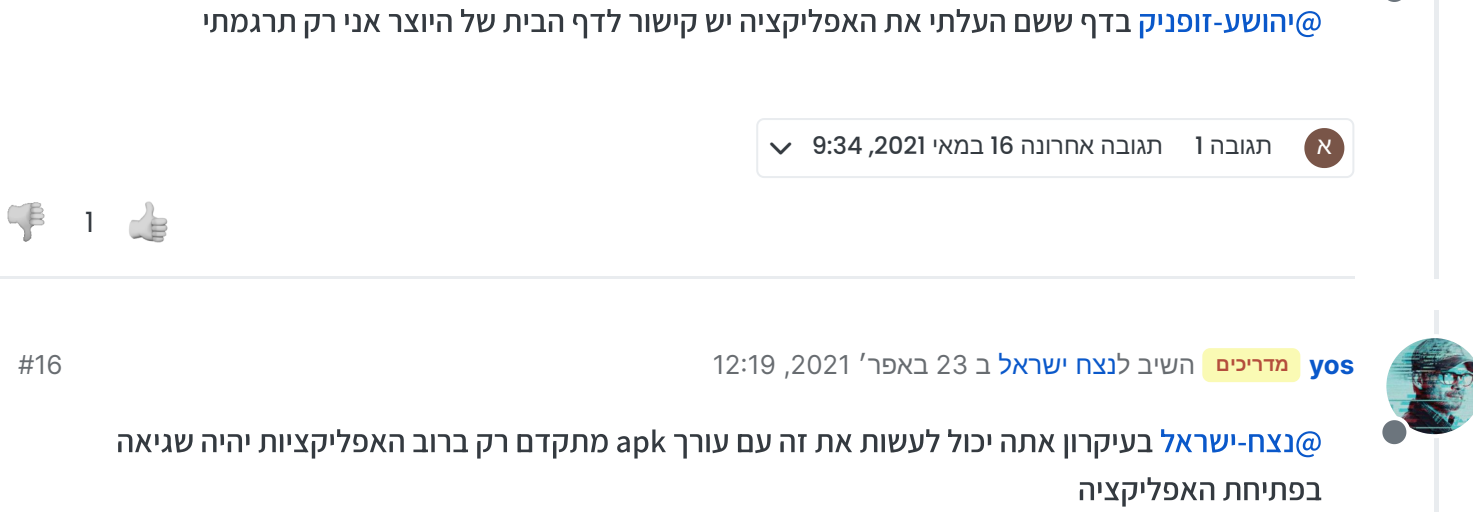

 $\equiv$ 

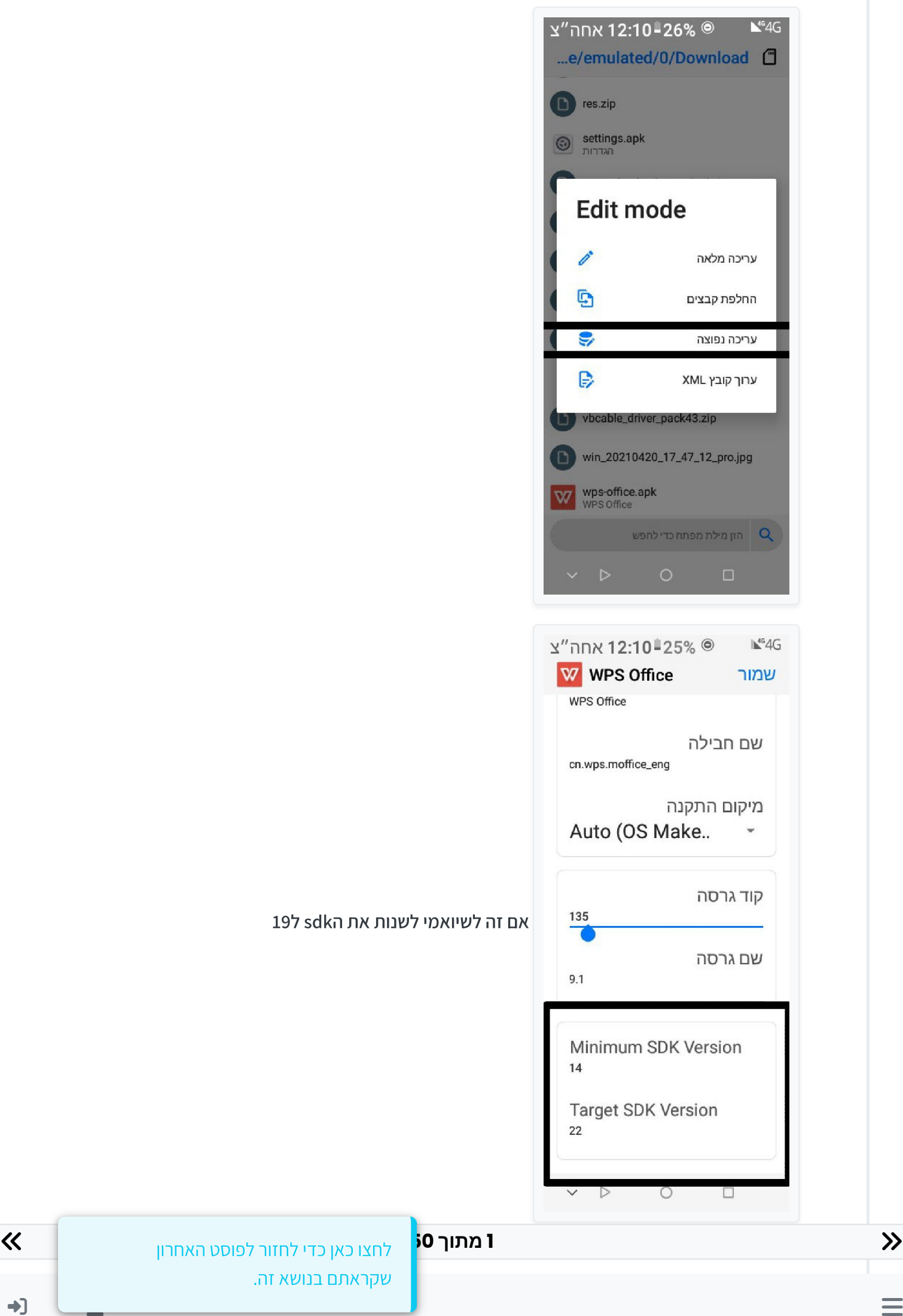

 $=$ 

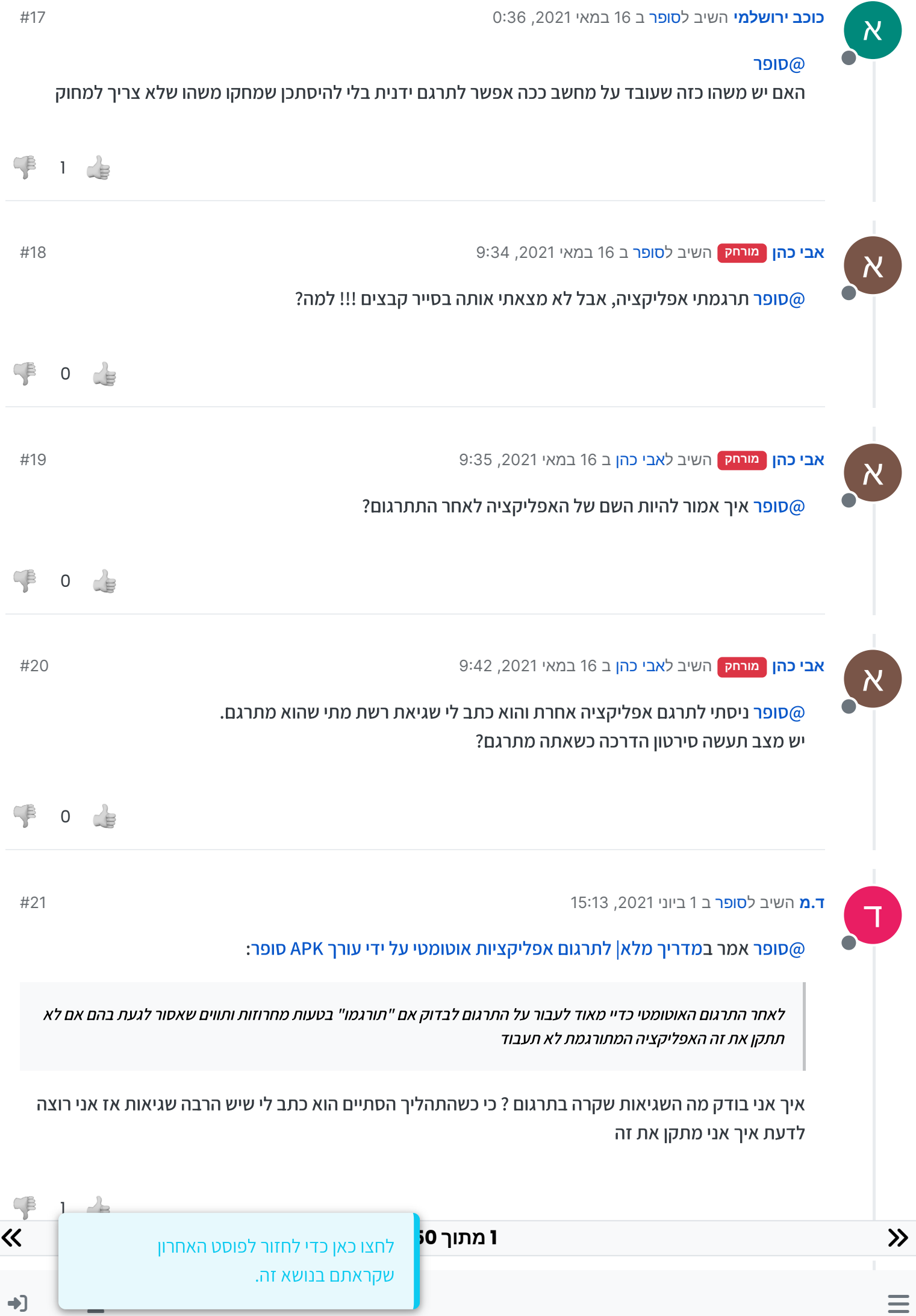

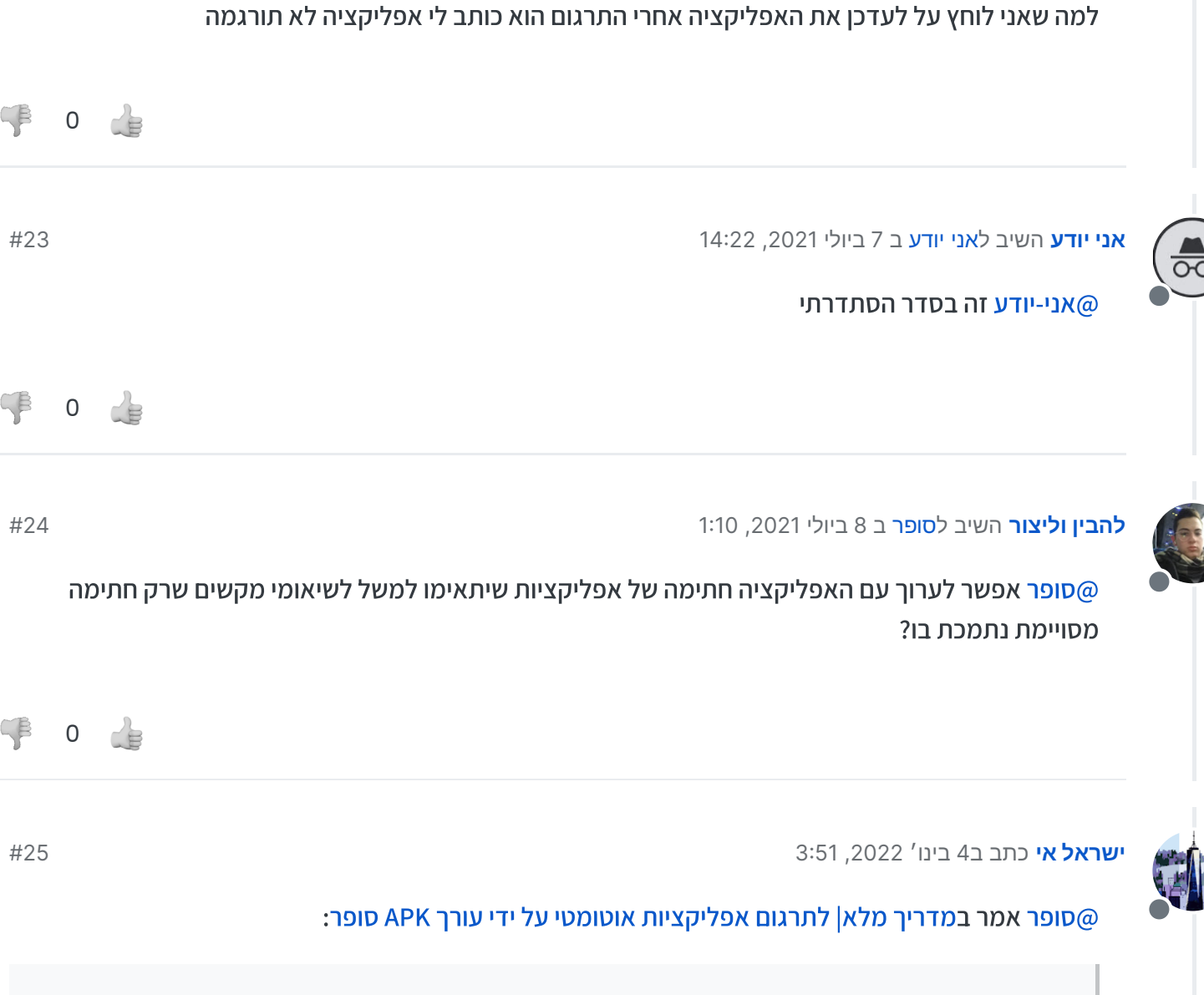

טיפ: מניסיון לתרגום האוטומטי יש הרבה שגיאות אז אני ממליץ לתרגם אם האפליקציה הזאת תיכנסו לנתיב של האפליקציה values\res תבחרו את הקובץ strings תתרגמו אותו ותעתקו את הקובץ המתורגם ל iw-values-iw-אין תיקיה כזאת אז תיצרו אותה) תחזרו לעורך ותקמפלו ( תח

 $\equiv$ 

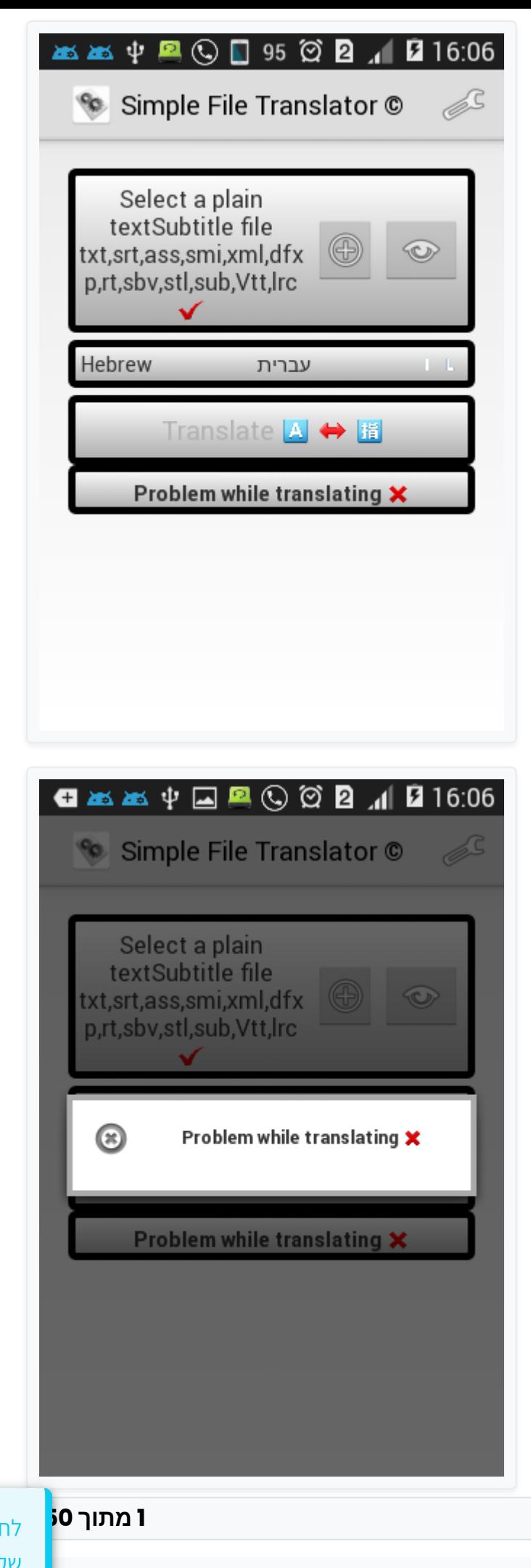

 $\frac{3}{10}$ 

לחצו כאן כדי לחזור לפוסט האחרון<br>שקראתם בנושא זה.

《

 $\overline{\phantom{a}}$ 

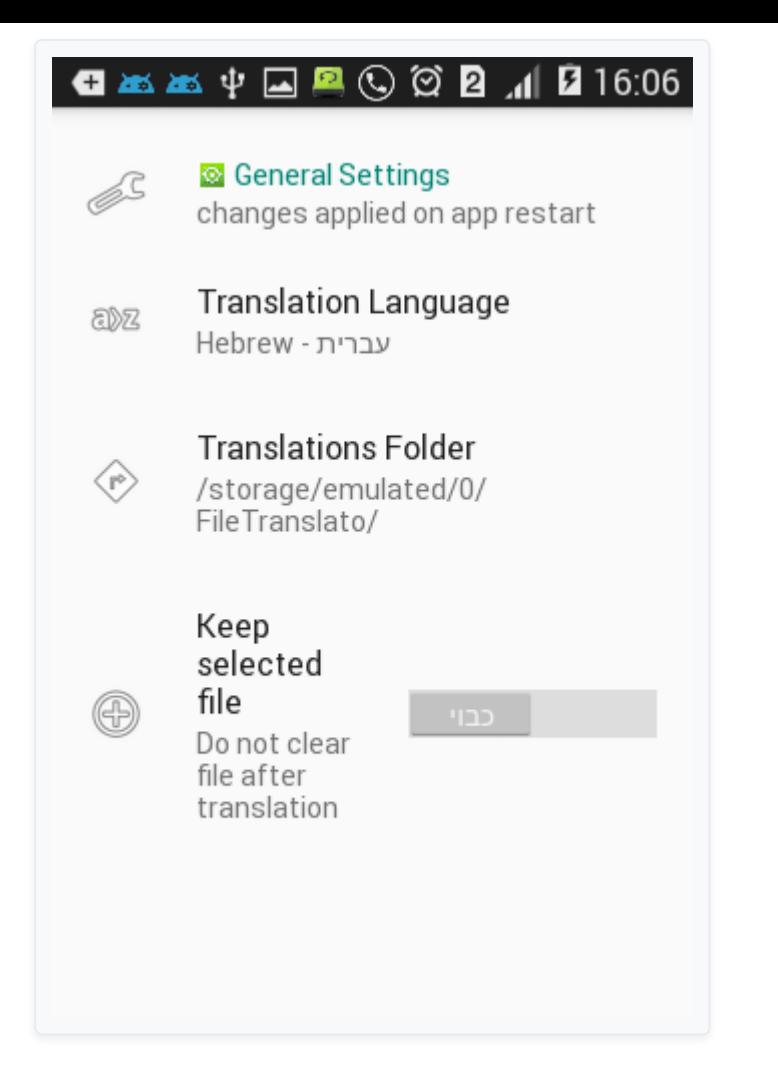

אני עשיתי כך אבל יש איזה שגיאה ולא נותן לי לתרגם !!! ואגב האם צריך במתרגם לבחור כל קובץ שיצא בפירוק????

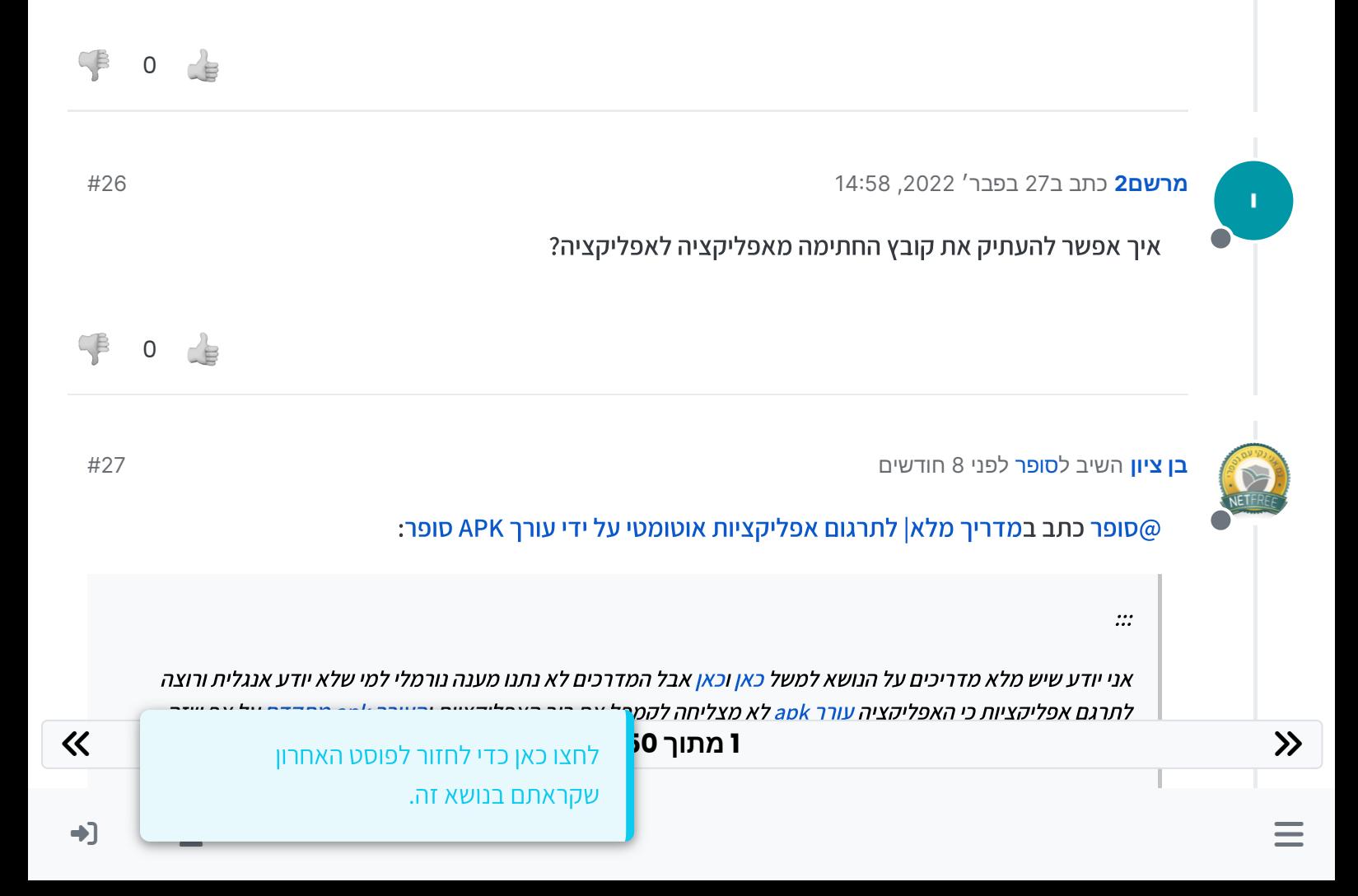

אגב ראיתי שיש "עורך apk" ויש "עורך apk מתקדם" אז קראתי לאפליקציה עורך apk" [סופר"](https://mitmachim.top/user/%D7%A1%D7%95%D7%A4%D7%A8)

ולמדריך:

:::

)

 $\blacktriangle$ 

פתח את האפליקציה והגדר ערכת נושא כהה

)בגלל באג שלא רואים חלק מהמלל כשזה בהיר(

עבור ל "ישומים" ובחר אפליקציה

בחר "פירוק" ולאחר מכן בחר רק "פירוק משאבים"

את הקבצים תמצא באחסון הפנימי בתיקיה "Apktool\_M"

תיכנס לקבצים של האפליקציה ותבחר בלשונית האמצעית ולאחר מכן "מתרגם מחרוזות"

תבחר באפשרוית למעלה ואח"כ "תרגום אוטומטי"

תבחר תרגום "גוגל" שפת מקור "אוטומטי" שפת יעד "עברית" ו"תרגם"

לאחר התרגום האוטומטי כדיי מאוד לעבור על התרגום לבדוק אם "תורגמו" בטעות מחרוזות ותווים שאסור לגעת בהם אם לא תתקן את זה האפליקציה המתורגמת לא תעבוד

כשסיימתם לתקן תבחרו באפשרויות "שמור" תבחרו בשם iw-values ו"שמור"

תקמפל את האפליקציה תבחר "חתימת ברירת מחדל" ו"קמפל"

 **50 מתוך 1** לחצו כאן כדי לחזור לפוסט האחרון שקראתם בנושא זה.

### זהו עכשיו תמצא את האפליקציה שנוצרה בנתיב של האפליקציה שתרגמת

# בהצלחה!!!

טיפ: מניסיון לתרגום האוטומטי יש הרבה שגיאות אז אני ממליץ לתרגם אם האפליקציה [הזאת](https://mitmachim.top/assets/uploads/files/1617252381634-%D7%AA%D7%A8%D7%92%D7%95%D7%9D-%D7%9E%D7%97%D7%A8%D7%95%D7%96%D7%95%D7%AA.apk) תיכנסו לנתיב של האפליקציה values\res תבחרו את הקובץ strings תתרגמו אותו ותעתקו את הקובץ המתורגם ל iw-values-iw-(אם אין תיקיה כזאת אז תיצרו אותה) תחזרו לעורך ותקמפלו

למעוניינים זה האפליקציה של התרגום מתורגמת [apk.signed\\_gen](https://mitmachim.top/assets/uploads/files/1684944709975-gen_signed.apk)

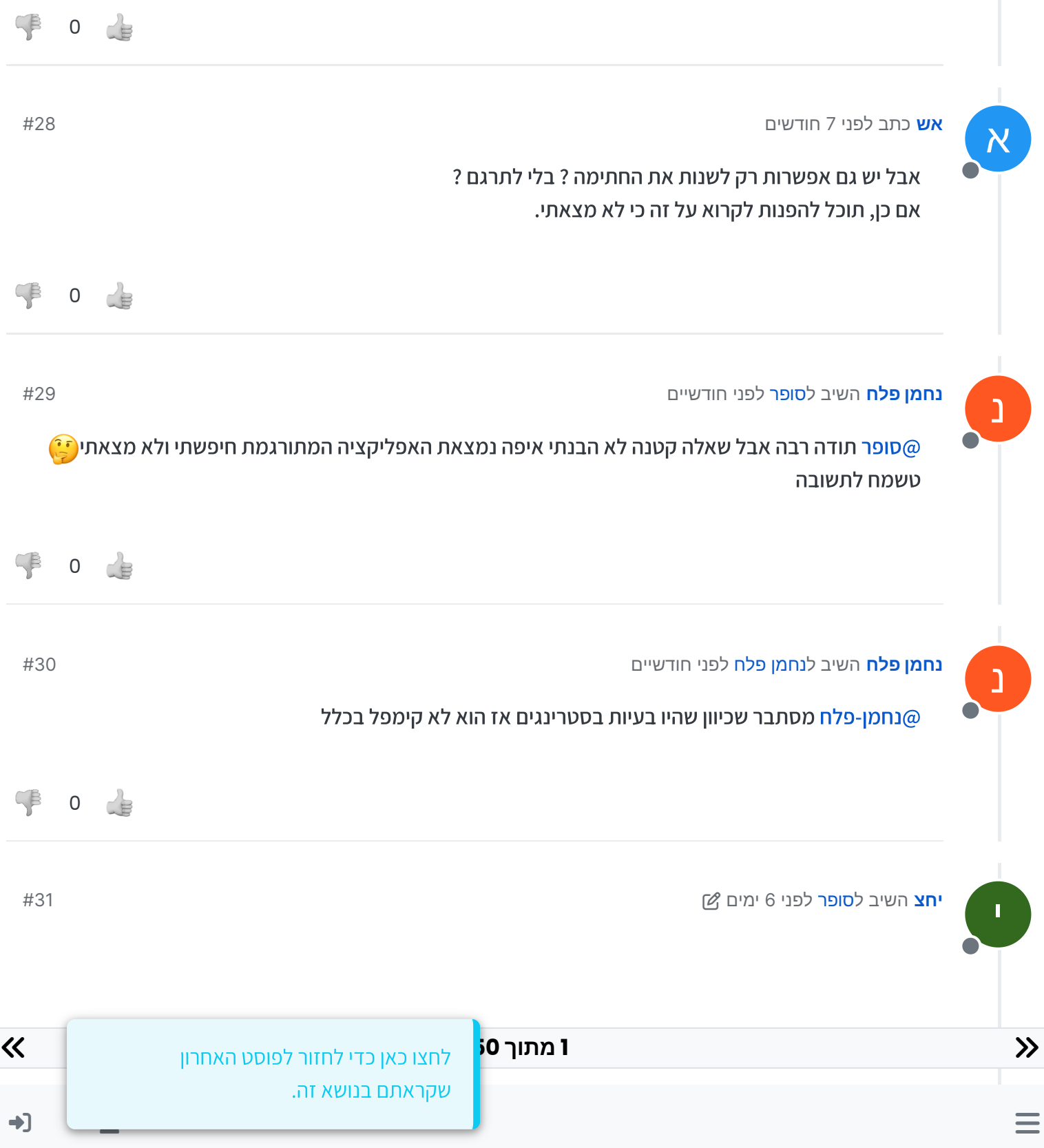

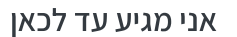

KRIN ବଃ17:37 ⊻AA¥G

w<br>storage/emulated/0/<br>Apktool\_M/ m.punedev.jpgtopng

קמפל פרויקט זה לאפליקציה

 $=$ **HDN** 

ь

טופר מתקדם APK אורך

יישומים

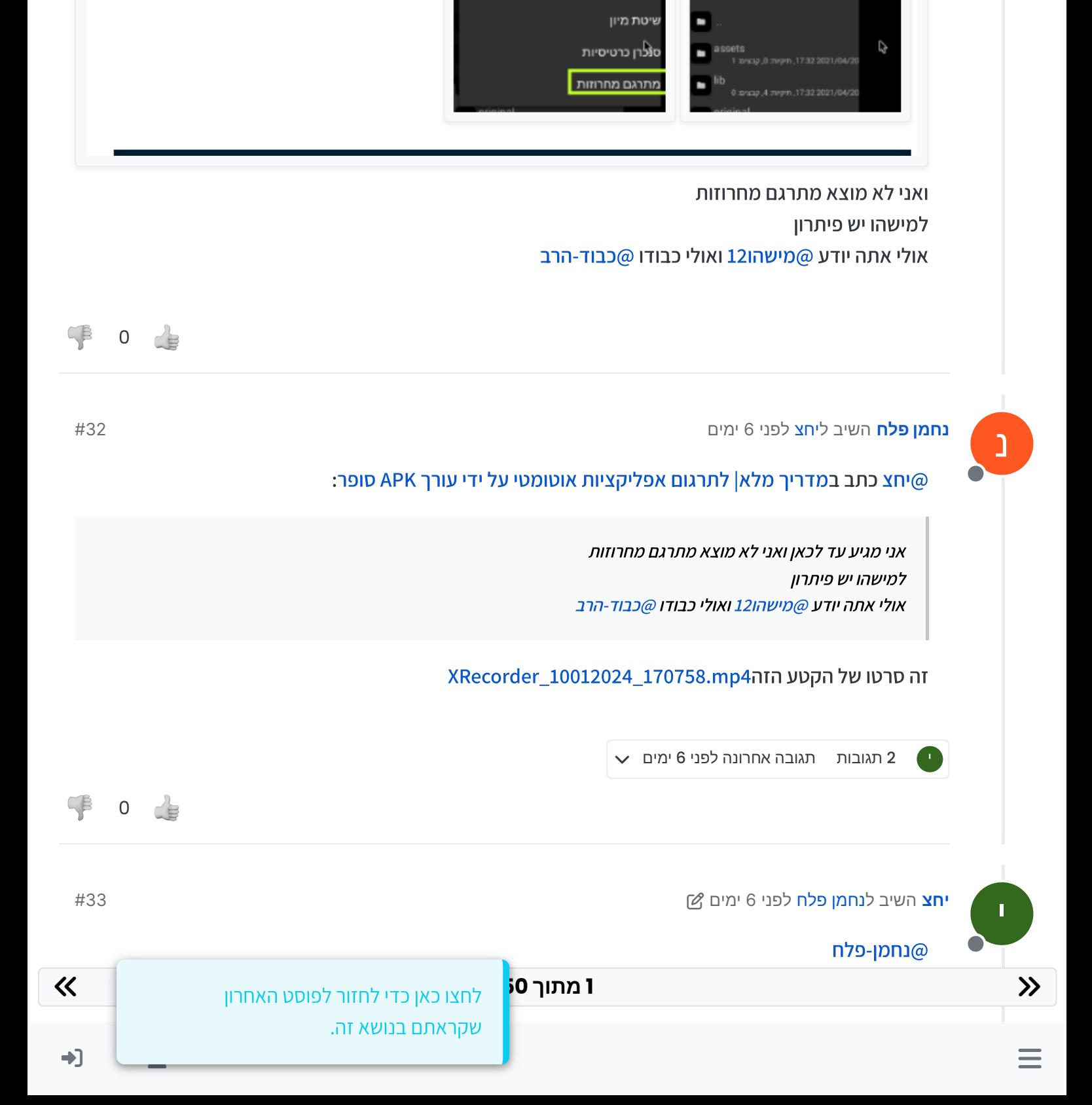

# תיכנס לקבצים של האפליקציה ותבחר בלשונית האמצעית ולאחר מכן "מתרגם מחרוזות"

חזרה לספריית האב

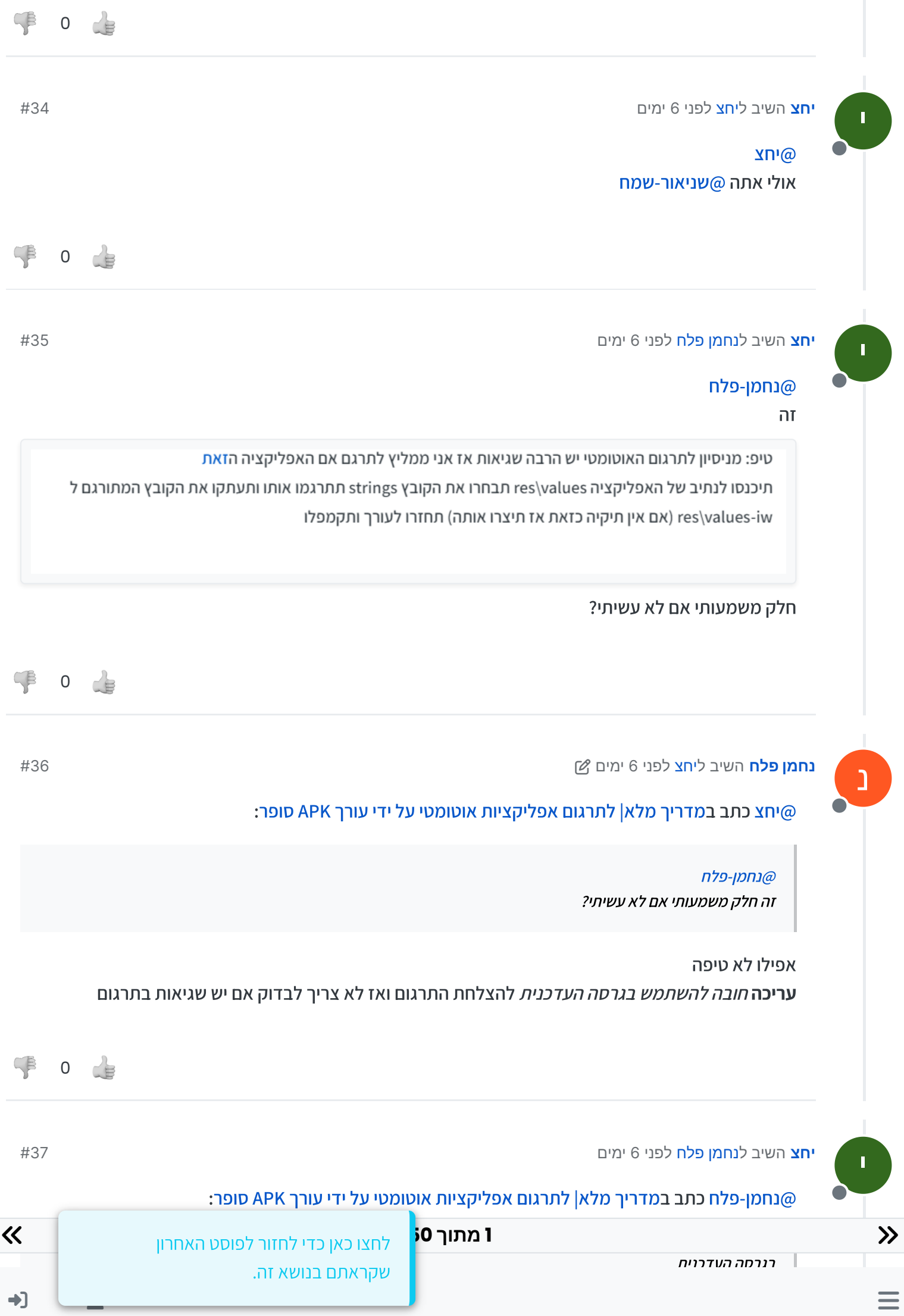

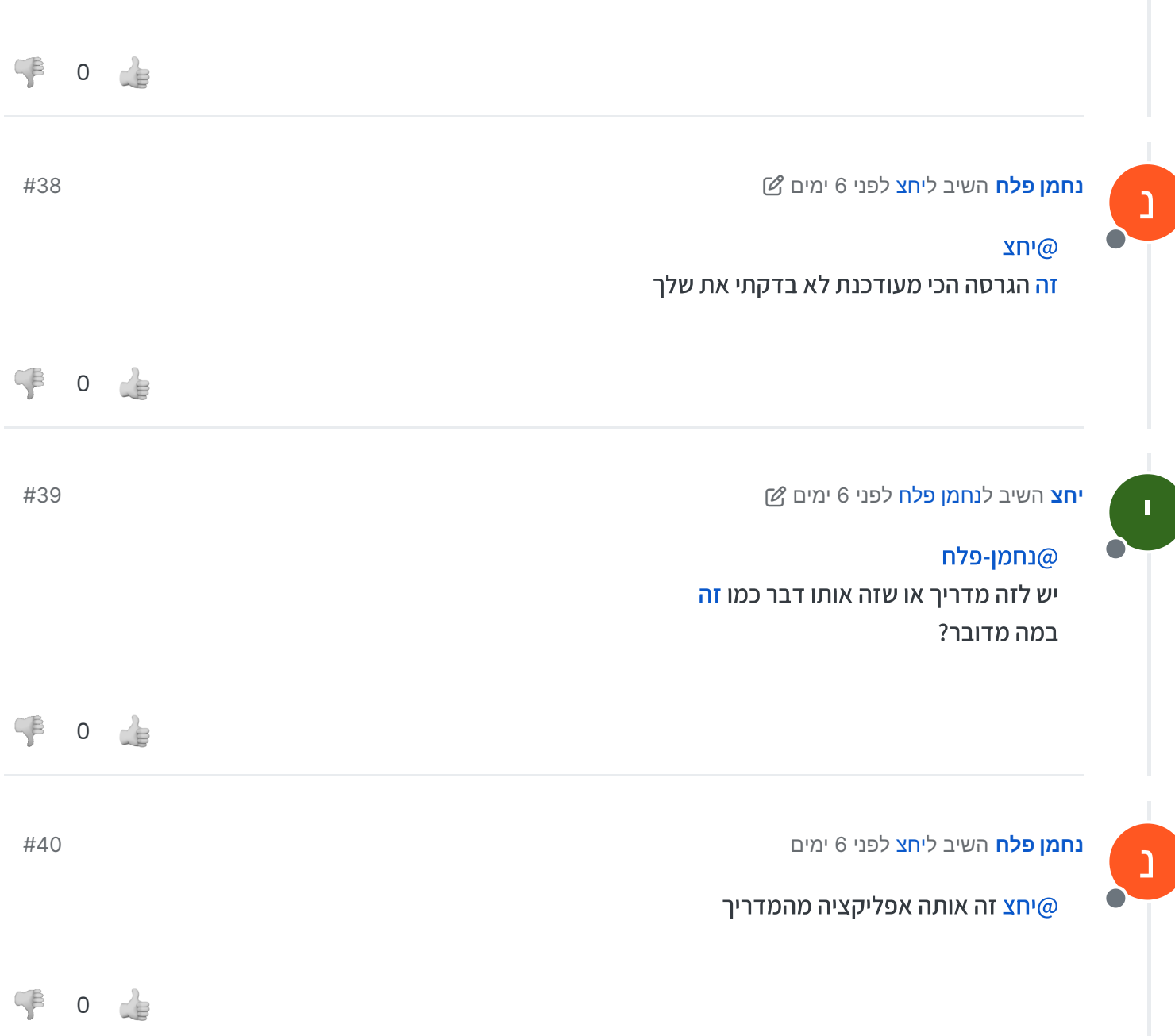

ומה הגרסה העדכנית?

[זה](https://mitmachim.top/assets/uploads/files/1617252381634-%D7%AA%D7%A8%D7%92%D7%95%D7%9D-%D7%9E%D7%97%D7%A8%D7%95%D7%96%D7%95%D7%AA.apk)

 **50 מתוך 1** לחצו כאן כדי לחזור לפוסט האחרון  $\equiv$ שקראתם בנושא זה.

 $\rightarrow$